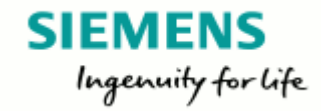

# **PAYREC Web based AR portal**

09th February 2015

Unrestricted © Siemens Ltd 2015 All rights reserved. **intranet.siemens.co.in** 

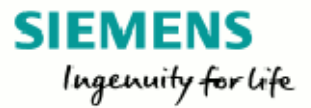

### **PayRec Process Flow**

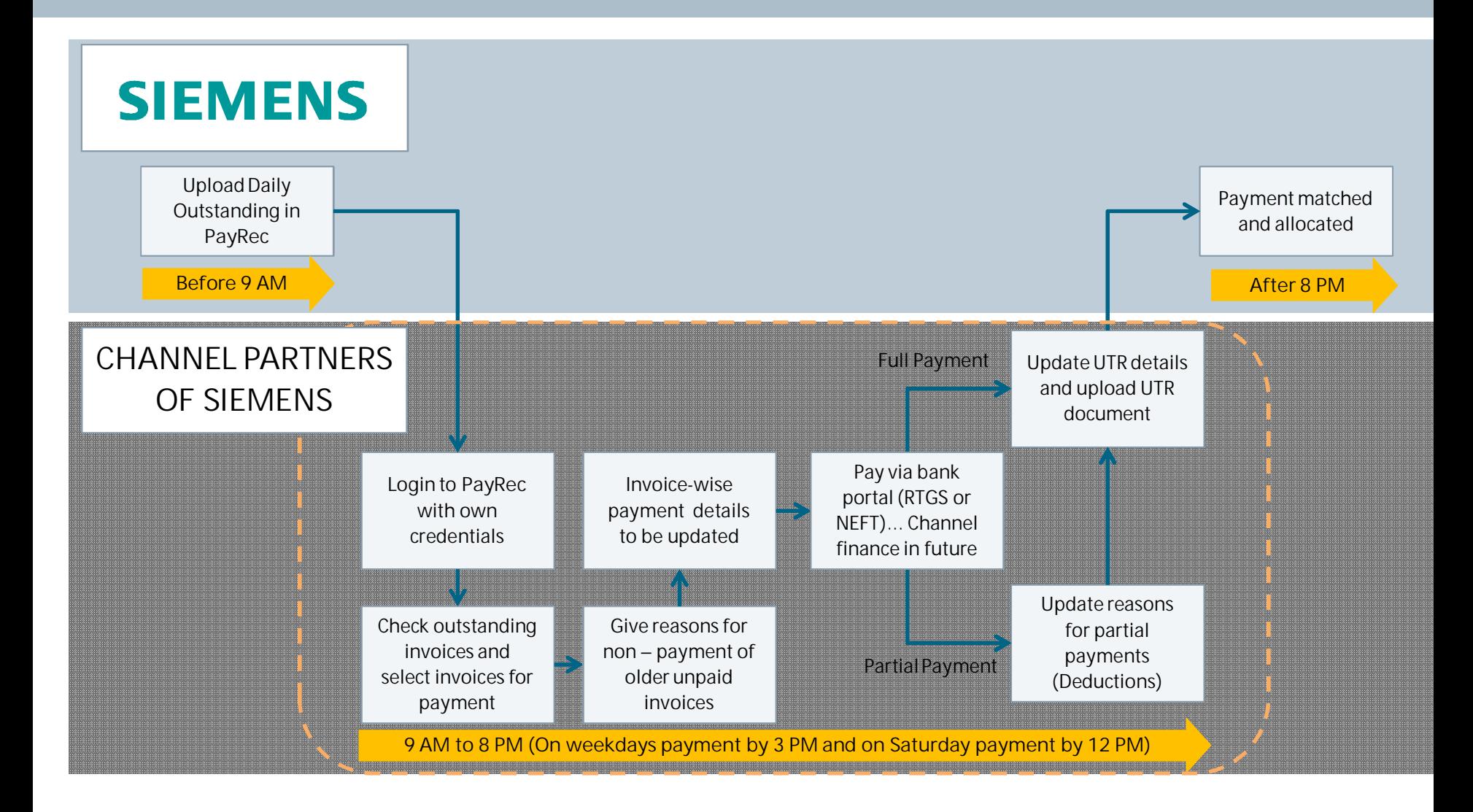

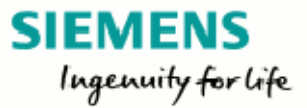

## **Electronic Fund Transfers – RTGS / NEFT**

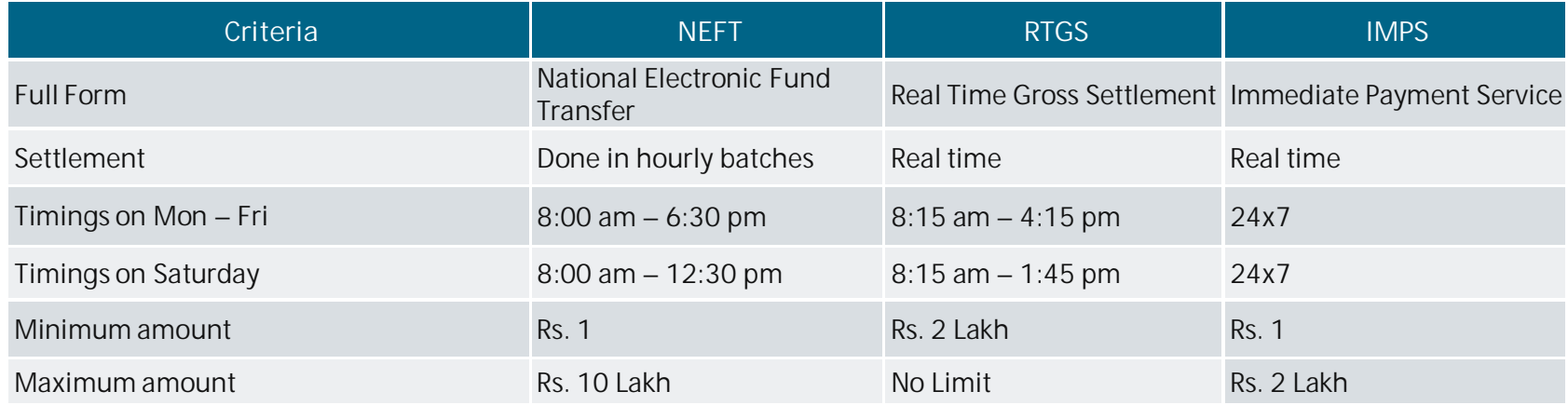

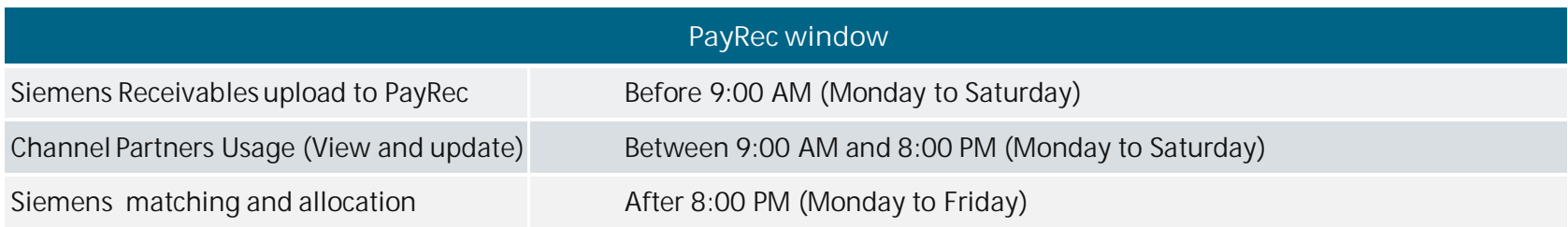

**Note**

Payments done till 3 PM will get adjusted the same day Payments done after 3 PM will get adjusted the next working day **Payments made on Saturday's to be updated by Monday**

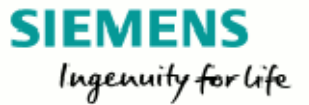

## **PayRec Tool brings to you host of advantages**

#### **Convenience**

- Daily receivables in menu format. Download to excel option available
- § Payment from Multiple Bank Accounts
- § Simple check box selection. Single click option to select all invoices
- Part Payment option available
- § Exact adjustment as desired by CP

### **Lesser Dependency**

- No dependency on SL for daily receivable report
- Direct upload of payment in tool for adjustment thus avoiding any delay
- Easy to view adjustment and past payment transaction records done on PayRec Tool
- § Visibility of SL Receivables at SL level

**Faster resolution of Claims**

- § Common platform enables Early Detection & Faster reconciliation
- § More Transparency books of accounts
- § Escalation Deck available
- § Ease in Balance confirmation

### **Financial Benefits**

- Ease in planning for availing PPI / EPI schemes and Cash Discount
- Can effectively arrest ageing of Receivables thereby lower interest burden

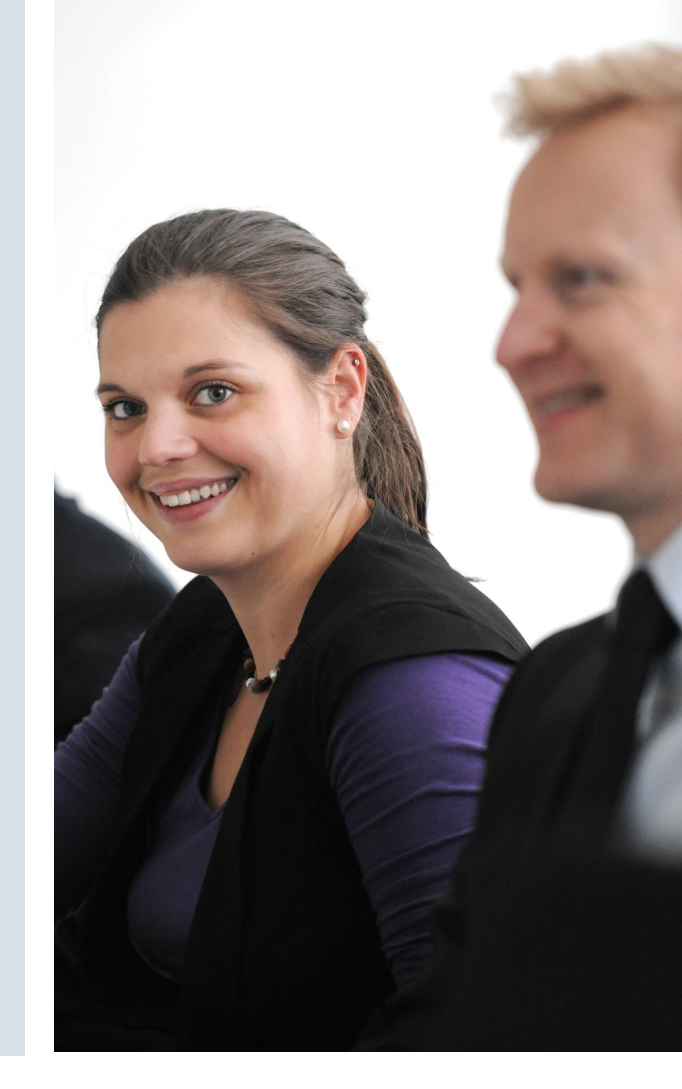

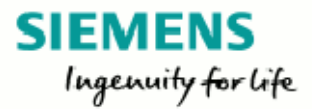

## **DO's and DON'Ts**

## ü **Do's**

- § For Same day payment adjustment
	- § Ensure the RTGS/NEFT are completed by **3 PM**
	- § Ensure the details are sent via PayRec by **8 PM**
	- § **For Saturday** the Cut-off for RTGS/NEFT is **12 noon**
- § UTR
	- Enter the correct UTR number, date and amount in the payment tab
	- § UTR payment should be for the exact value of invoices selected
- Use "Save and Hold" option to save the invoices to be paid. This would help you making the payment on the bank website and to get back to PayRec to provide UTR details
- Scan and attach copy of bank pay slip. Incase of online payment, attach UTR copy / email received from Bank confirming remittance
- **•** In order to ensure eligibility to the PPI incentive scheme (Monthly & Quarterly) and meeting month end deadlines, especially during public holidays & Sunday's, Pls. plan RTGS / NEFT remittance well in advance to ensure timely credit
- **Update valid feedbacks for unpaid older invoices**
- Check the outstanding and revert to concerned for any deviation
- **Settlement of Payment rejections before proceeding to next** payment

## **x Don'ts**

- **•** Login Credentials not to be shared with any person
- **•** Avoid typographical error while providing UTR details
- **•** Tool not to be used post 8 pm. Siemens will not consider any input after this time due to payment matching and allocation process
- Do not close the browser, always use the logout option. In case of issues please try after 10 minutes
- **Incorrect reasons for unpaid invoices may result in further** delays in the reconciliation process

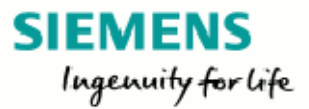

### **PayRec Administration**

#### **Login Credentials**

Siemens will provide the initial credentials for channel partners

Password change prompt would be requested at the first login

**Login issues**: PayRec.techsupport.in@siemens.com

### **Support and Escalation**

**Technical Issues with PayRec Mail to**: PayRec.techsupport.in@siemens.com **Support**: 8:00 AM to 6:00 PM Monday through Friday

**Issues and Escalations** Siemens Sales Commercial Team

### **Frequently Asked Questions**

### **1. What is PayRec tool?**

This is a web based tool that can be used by the Siemens channel partners to provide their payment confirmation for the relevant transactions to Siemens

- **2. Can I make partial payments using PayRec?** Yes. After selecting the "Proceed to Pay" button from the invoice page, you can select partial payment with a reason for each invoice
- **3. What is cash discount?** Siemens Channel Partners are eligible for a 2% cash discount as per the prevailing Channel Policy
- **4. What is UTR?**

UTR stands for Unique Transaction Reference Number and it is generally used in association with NEFT transactions done through bank in India

- **5. Whom do I reach out to in case of any issues?** Please reach out to your concerned Siemens sales commercial team in case of any issues or concerns
- **6. Can I make payments for non-due invoices though I have overdue invoices?**

Yes. Provided the correct reasons are selected for not paying the overdue invoices

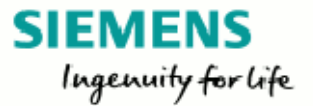

### **Siemens Ltd.**

**Birla Aurora, Level 21, Plot No. 1080, Dr. Annie Besant Road, Worli, Mumbai – 400030, India Tel.: +91 (22) 3967 7000 Fax: +91 22 3967 7500; Contact Email: www.siemens.co.in/contact Website: www.siemens.co.in**

**Registered Office: Birla Aurora, Level 21, Plot No. 1080, Dr. Annie Besant Road, Worli, Mumbai – 400030**

**Sales Offices: Ahmedabad, Bengaluru, Bhopal, Bhubaneswar, Chandigarh, Chennai, Coimbatore, Gurgaon, Hyderabad, Jaipur, Jamshedpur, Kharghar, Kolkata, Lucknow, Kochi, Mumbai, Nagpur, Navi Mumbai, New Delhi, Puducherry, Pune, Vadodara, Visakhapatnam**

# Thank You !

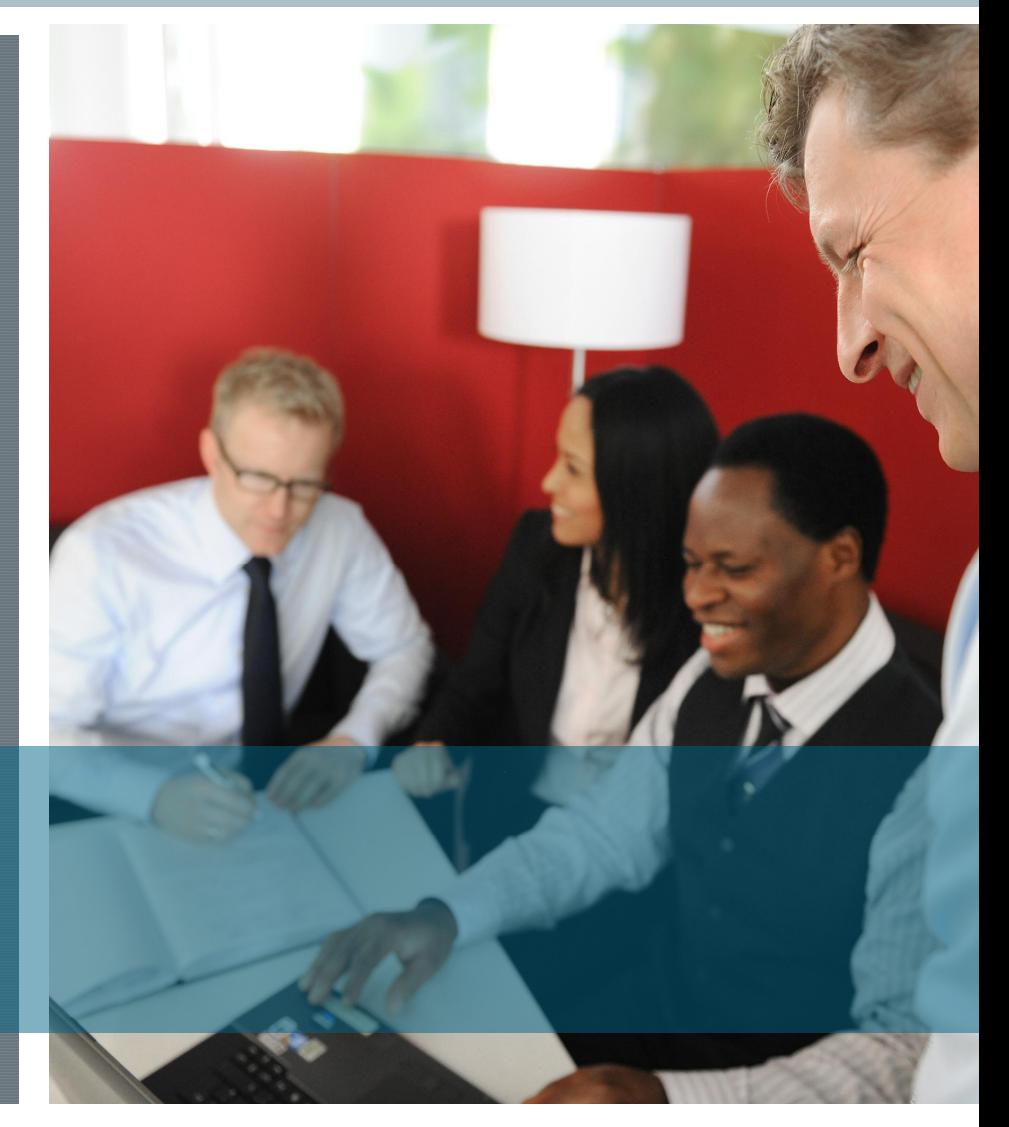